## *PDF in WordPress darstellen/anzeigen*

Manchmal will oder muss man ein PDF in WordPress darstellen/anzeigen. In so einem Fall gibt es ein recht brauchbares Plugin: **[RV Embed PDF](http://wordpress.org/plugins/rv-embed-pdf/)** das [hier runtergeladen](http://wordpress.org/plugins/rv-embed-pdf/) oder auch direkt in der WP-Administration installiert werden kann. Dieses Plugin nutzt einfach den Google Docs Viewer.

## *Anleitung zu PDF in WordPress darstellen/anzeigen*

1. **Erstelle** im Backend von WordPress **eine/n neue/n Seite oder Beitrag.**

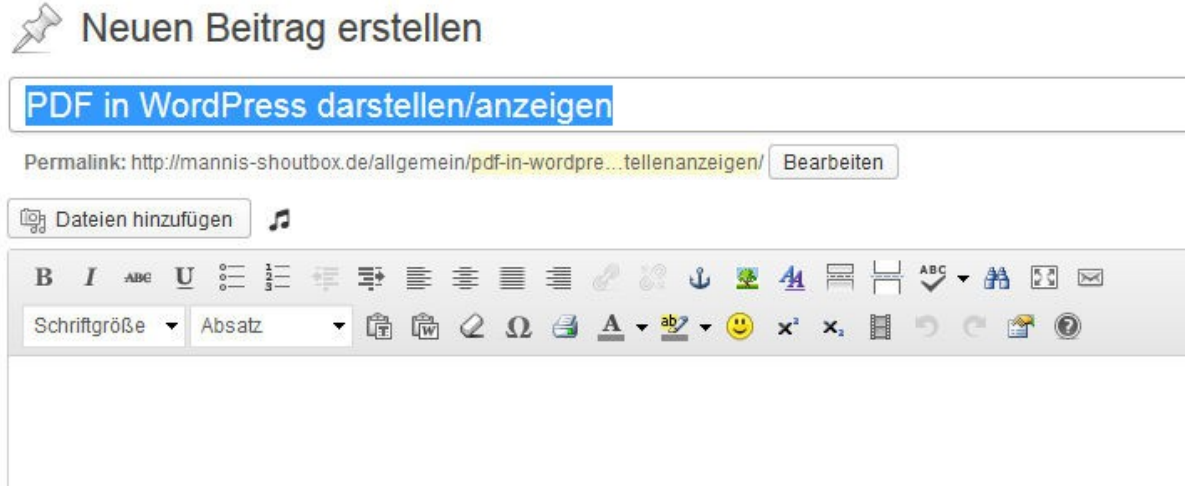

2. Klicke auf den Button "Dateien hinzufügen"

## 3. **Lade die gewünschte Datei hoch.**

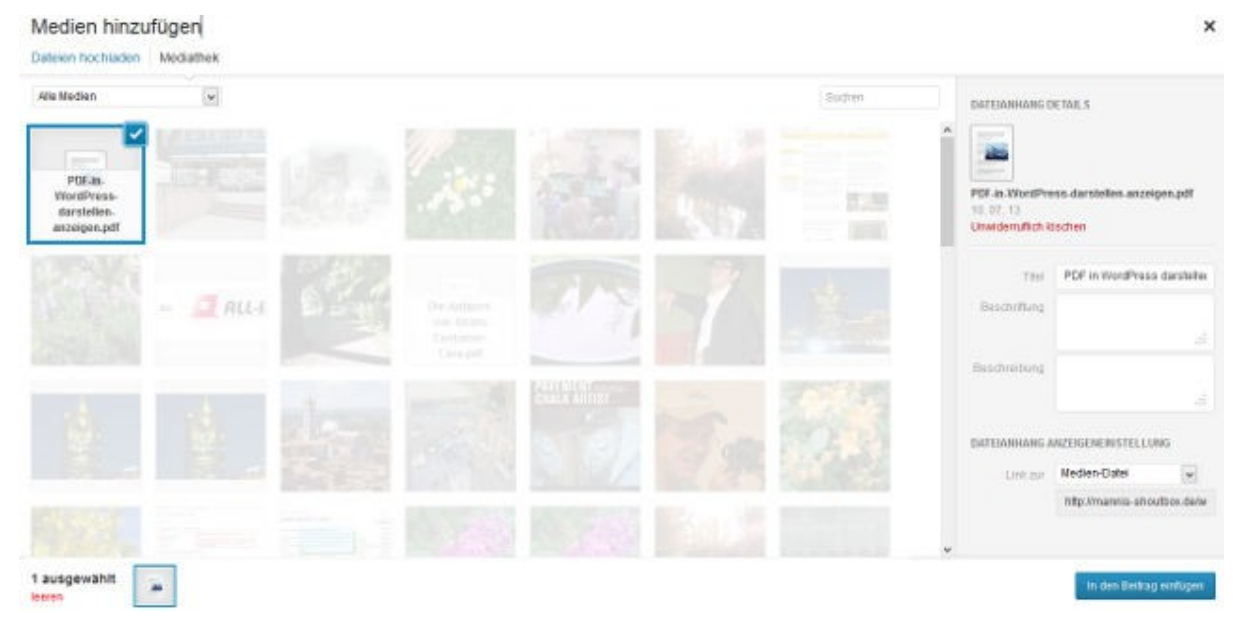

- 4. Klicke auf "Einfügen".
- 5. Mache alle sonstigen Einstellungen wie gewohnt und **veröffentliche den Beitrag.**
- 6. **So sollte der/die Beitrag/Seite jetzt aussehen**

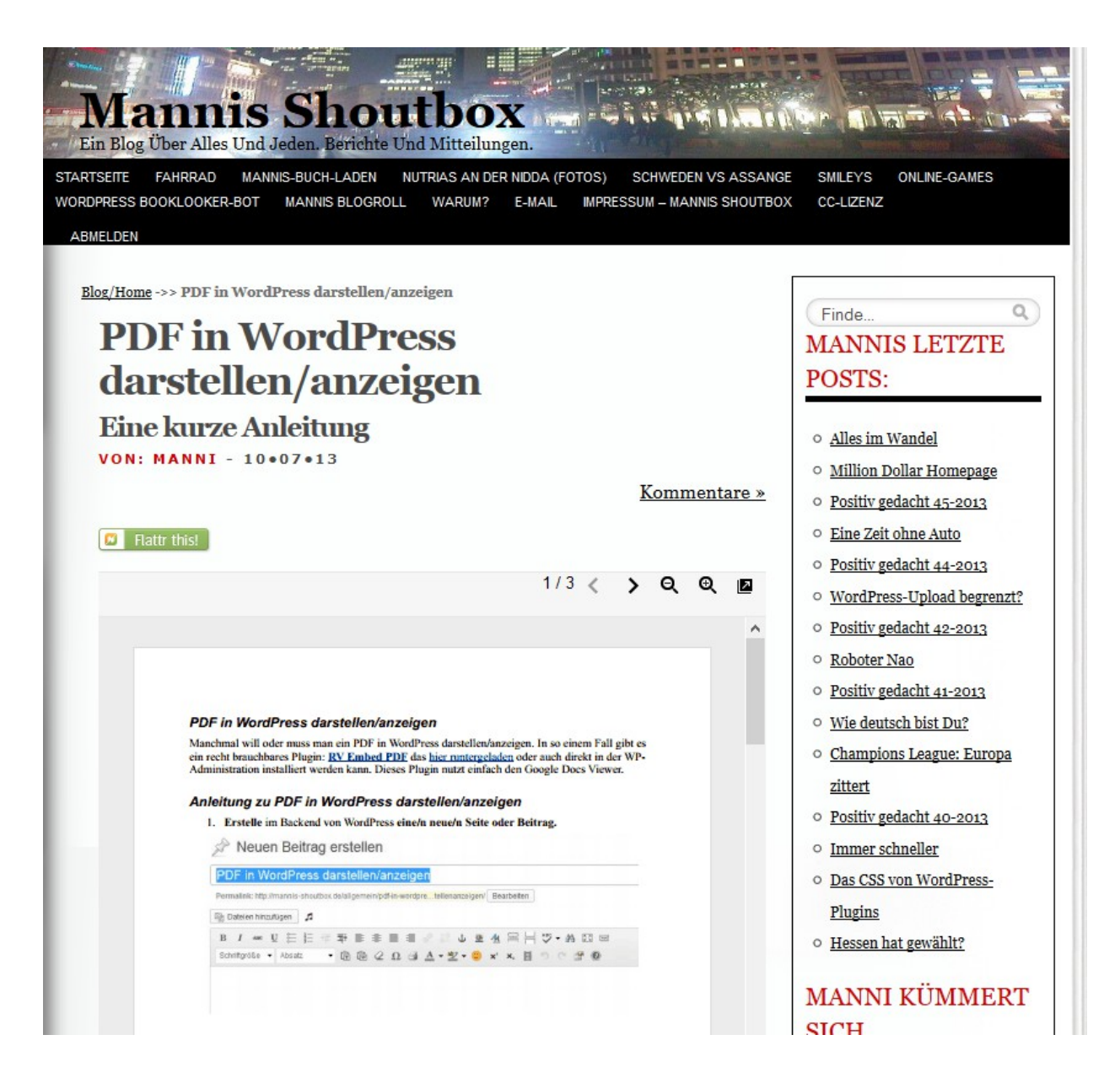

Die SEO-Einstellungen sollten auch im PDF schon [entsprechend dieser Anleitung](http://alphanodes.de/pdf-seo-optimierung) oder einer ähnlichen sein.

Die Darstellung im Frontend ist zwar skalierbar, aber wenn du eine breitere bzw. große Darstellung des PDF willst, solltest Du vielleicht ein Template ohne Sidebars benutzen.

Es gibt auch Plugins, um ein PDF in WordPress darstellen/anzeigen zu können, die zum Teil mit Playern (Flash, Windows etc.) arbeiten, aber das hat klare Nachteile beim SEO.

Ich habe auch 1 – 2 Plugins getestet, sträube mich aber gegen die Player-Funktionen für ein PDF.

Veröffentlicht auf [Mannis-Shoutbox 2013](http://mannis-shoutbox.de/)

Text: (PDF in WordPress darstellen/anzeigen zu können) von [Manni](http://mannis-shoutbox.de/email/)

Bilder: (PDF in WordPress darstellen/anzeigen zu können - xx) von [Manni](http://mannis-shoutbox.de/email/)

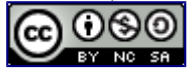